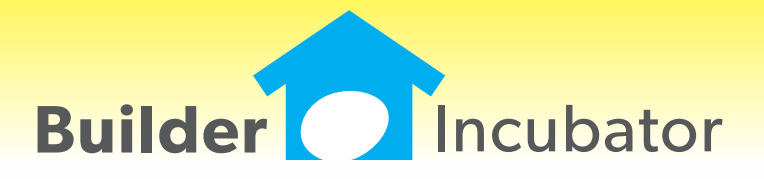

**Eclare 2014**

This document is the proprietary intellectual property of Builder Incubator. It may not be copied or administered in whole or part except with written permission from Builder Incubator.

# **REPORTS: Add Vendor Pricing Reason Notes**

Program(s): Eclare Software Report: 4863 Reports | Master File | Master File Report

Reports | Vendor Related | Vendor Price Book

Added a new "Include Pricing Reason" checkbox to the report setup windows for both the Master File Report and the Vendor Price Book reports. When checked, "Reason" text from the vendor pricing record will appear immediately below the item to which it applies.

# **ALL: Company Log-in Enhancement**

Program(s): PSClient, Eclare, Gemini Software Report: 4906

File | Company Login

Added a new feature which allows users to quickly switch companies as long as their user name and password is the same in each company involved.

Once a user has sucessfully logged into a given company with their common user name and password, changing to another company only requires that they use the File | Company Login option to select it. The user name and password will automatically be filled in and all the user will need to do is accept the login information on the login window (they can either click on the OK button or press the ENTER key).

# **JOBS: Replace Takeoff Item**

Program(s): Eclare Software Report: 4909 Jobs | Takeoffs | Edit

Added a new "Item #" field at the top of the 'Update Detail...' window. It provides the capability for a user to search for and change a given Job Takeoff Item Number detail line to a different Item Number without needing to reenter all of the detail associated with it.

The new "Item #" field is enabled only when a non-assembly item is selected from the Takeoff Detail list and can only be changed to another non-assembly item.

# **FILE: Company Login Backup Warning**

Program(s): PSClient, Eclare, Gemini Software Report: 4910 File | Supervisor | Configuration | Additional

Added a new warning message, "WARNING: This company has not been backed up yet!". It appears when a user logs into a company which has not been backed up within a specified number of days. The number of days, which is initially set to five (5) during the program upgrade, is specified in the Backup Warning Days field on the Additional tab.

1. The backup message only applies to backups made using your program's File | Backup Company Data option. We strongly urge you to make backups through the Prosoft program on a frequent basis even if you are using an alternate backup method.

2. The user 'Supervisor' can disable the backup message by setting the Backup Warning Days field to zero (0).

# **ALL: Launch Spreadsheet/App Other than Excel(R)\***

Program(s): PSClient, Eclare, Gemini Software Report: 4914 File | Terminal | FAX/Email/Spreadsheet | Spreadsheet EXE File | Launch Spreadsheet

Changed the 'Launch Excel' option provided in earlier versions of our programs to be "Launch Spreadsheet". Now, users may decide to use spreadsheets or other applications from other software vendors to open Comma Separated Value (.CSV) files created through our program's reports and/or other file export options.

\* - Excel is a registered trademark of Microsoft Corporation in the United States and/or other countries.

#### **JOBS: Option Number Reference**

Program(s): Eclare Software Report: 4916 Jobs | Takeoffs | Edit | Option Number REF

Added an "Option Number" field to the Model Option Reference browser window. It will speed up the search for Model Options by allowing users to enter a Model Option number and Tab off the field.

Numbers in the Option Number field are treated as whole numbers which, when truncated by the user, will provide unexpected results. For example, assume your Model Options include the Option Numbers 120, 125, 1235, and 123300. If you were searching for Model Option 123300 and entered the number 123 or 1233, the search function would go to Model Option 125 or 1235, respectively.

#### **ALL: Program Date Lock Enhancement**

Program(s): PSClient, Eclare, Gemini Software Report: 4933

Eclare, Gemini, and PSClient: Program Run Initialization

Added new logic that will allow a user to connect to the Prosoft Server to update their program registration when they have exceeded their date lock (see NOTE A, below) and is retroactive to all programs version 2013.20 and higher. When a date lock actually occurs, a new window will appear which will give the user either three (PSClient and Eclare) or four (Gemini) options:

1. Enter Registration (Manually update Registration from a current Registration Sheet)

2. Connect to Prosoft Server (See NOTES A and B, below - Updates Registration using the Help | Check for Updaes function)

3. Gemini Program only: Continue in Restricted Mode (See NOTE C, below - Allows users to access information already posted. All posting functions are disabled)

4. Exit Program (Aborts program initialization/terminates the program)

#### **NOTES**

- A. Assumes Registration is current
- B. Requires an internet connection
- C. Registration is terminated/suspended